## **INSTRUKCJA OTWARCIA PLIKU GML**

- 1. Pobrać plik prudnik proj 8571.zip ze strony BIP Prudnik i wypakować z niego plik .gml
- 2. Otworzyć gminny portal mapowy<https://prudnik.e-mapa.net/>
- 3. Kliknąć na zakładkę "WARSTWY"

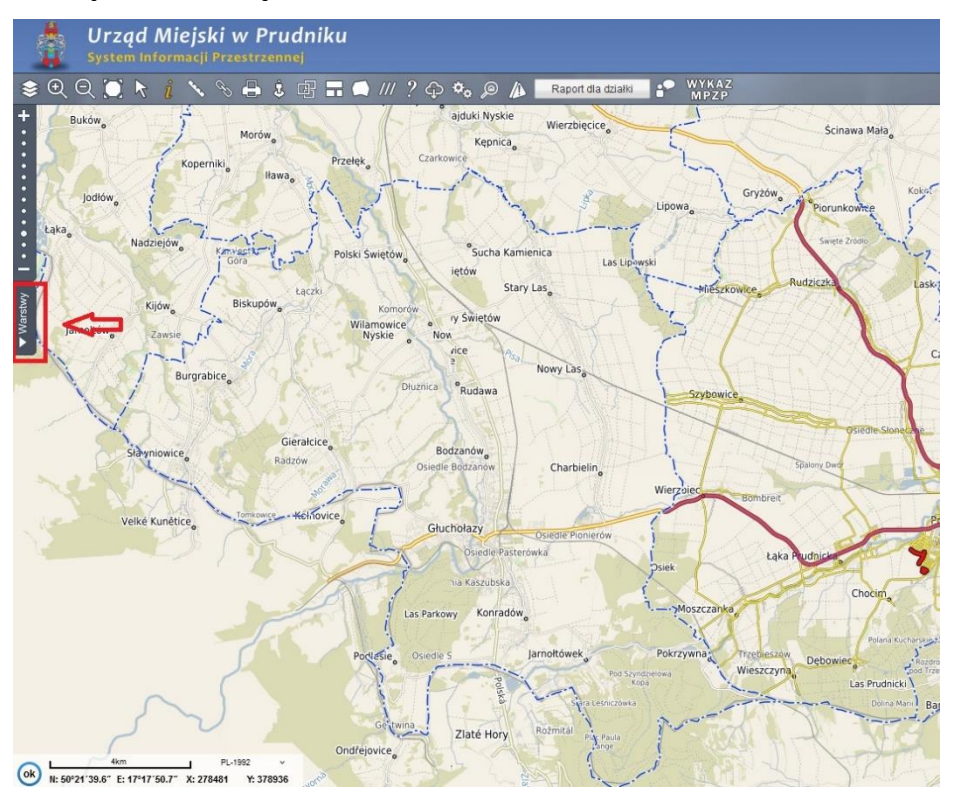

4. Kliknąć "+PLIK" na dole drzewka warstw<br>
sk. Urząd Miejski w Prudniku

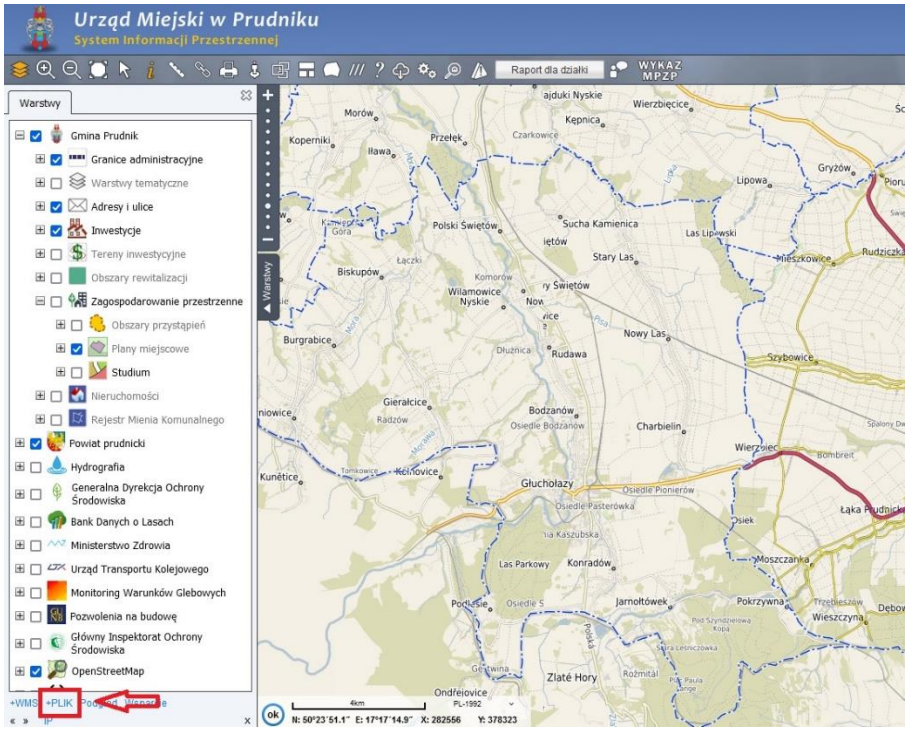

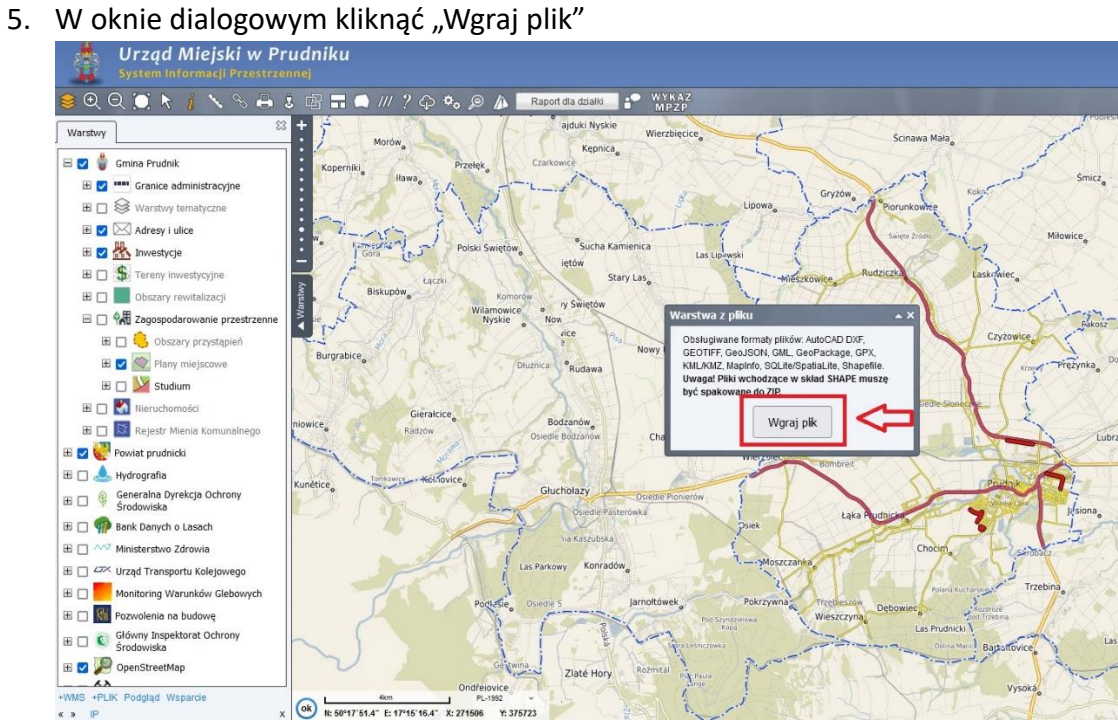

6. Wczytać z dysku pobrany plik .gml

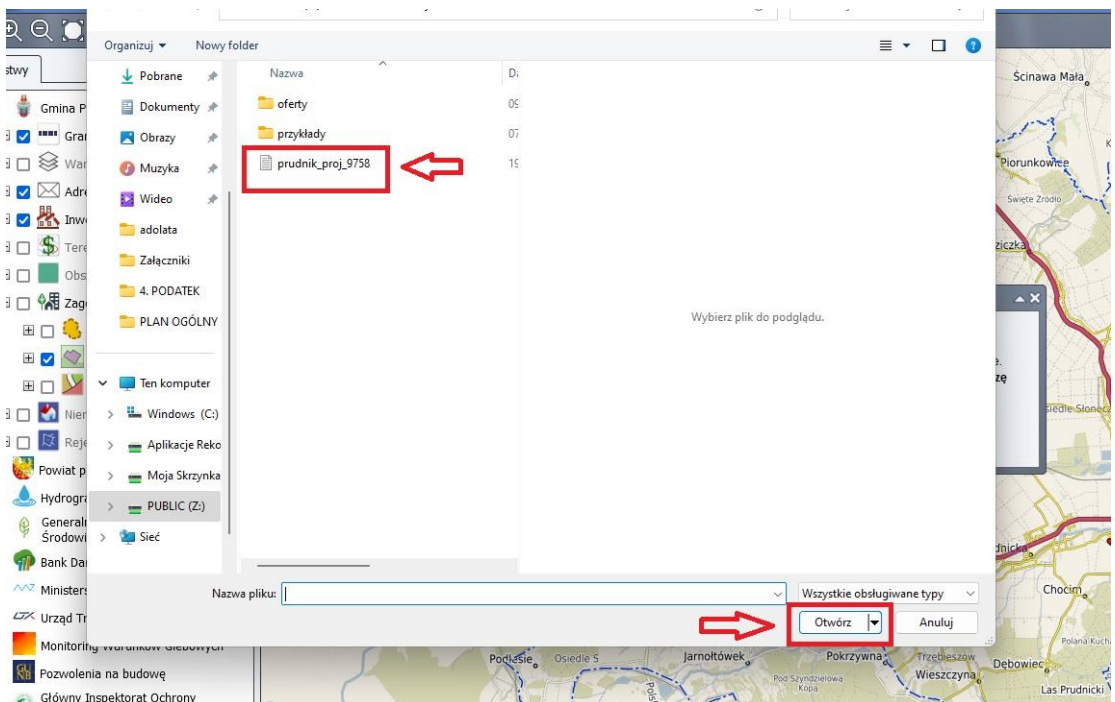

7. Dodana warstwa widoczna jest na samej górze drzewka warstw a na mapie wskazane są tereny opracowania

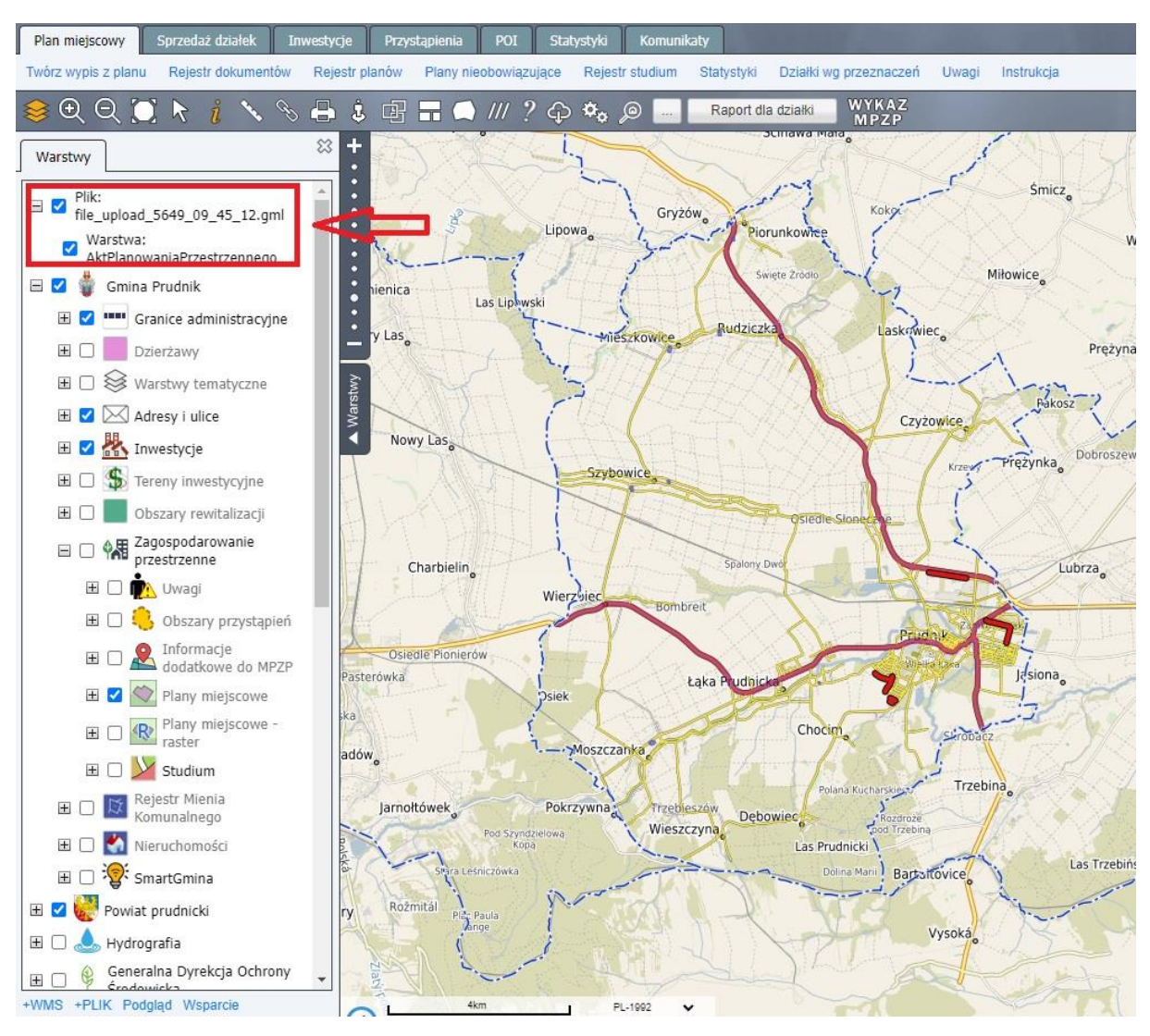